### Twin Peaks Software High Availability and Disaster Recovery Solution For Linux Email Server

## **Introduction**

Twin Peaks Softwares Replication Plus software is a real-time file replication tool, based on its proprietary mirroring technology. It enables fast, live file replication between two file systems on two separate servers across network, LAN or WAN. This document describes how to use the tool for a complete and robust email server solution. The same procedure described is also applicable for file/NAS and database clustering server.

Replication Plus can back up users' emails and folders to the secondary email server for further tape and disk back up processing. When equipped with Heartbeat package, the two email servers can be configured as clustering email severs to provide disaster recover capability. When the primary email server fails or is taken out of service, the secondary email server takes over the email service without delay.

## **Requirements**

Hardware:

Software:

Two X86 systems with 1G memory and 100G+ disk space Operating System: Red Hat Enterprise Linux version 4/5 or CentOS 4/5 Twin Peaks Software Replication Plus for Linux Heartbeat High availability software package

# **Installation Procedures**

It is assumed that TPS Replication Plus has been installed. For TPS Replication Plus installation information, please refer to the Replication Plus installation Guide. Software download and installation documents are available at http://www.twinpeaksoft.com.

It is also assumed that the primary node is named TwinJD and the secondary is named TwinES. Different names can be used as long as they are consistent in the procedures.

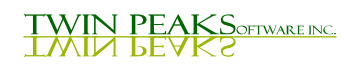

## **Email Replication**

### **Set up the secondary email server**

1. Edit /etc/exports file to export /home and /var/spool/mail directory to Primary Email server TwinJD

/home  $*(rw, \text{async}, \text{no\_root\_squash}, \text{fsid}=2001)$ /var/spool/mail \*(rw, async, no\_root\_squash, fsid=2002)

- 2. Export /home and /var/spool/mail directory # exportfs –va
- 3. Turn off sendmail and dovecot init script in /etc/init.d directory # chkconfig sendmail off # chkconfig dovecot off
- 4. Create user accounts # useradd [-d home\_dir] [-g initial\_group] [-p passwd] [-u uid]

Please review useradd(8) man page.

## **Set up the primary email server**

- 1. Create user account User accounts should have the same user id (uid), group id(gid), password (passwd) and home directory as those created on the secondary email server TwinES.
- 2. Download Replication Plus Software from Twin Peaks Web site http://www.TwinPeakSoft.com/
- 3. untar the downloaded tar file TPS\_MFS\_2.0\_Linux\_RHEL\_V4\_[unp/smp].tar # tar xv TPS\_MFS\_2.0\_Linux\_RHEL\_V4\_[unp/smp].tar # ls Documentation Packages
	-
- 4. Install the software package and the 30 days temporary license file # cd Packages # ./Install

If there is MFS package installed on the system, the Install may fail and indicate that a MFS package is already installed. If so, remove the MFS package first

# rpm –e `rpm –q MFS`

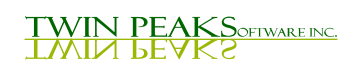

Then run the Install again # ./Install

- 5. Review TPS MFS Administration Guide before starting to use TPS Replication Plus
- 6. Get license request form in Documentation directory Fill up the license request form and e-mail it to license@TwinPeakSoft.com to get a new license file.
- 7. Sync up the files on the primary and secondary email server # rsync –avz /home # rsync –avz /var/spool/mail

Depends on the size of /home and /var/spool/directories, the rsync command may take a a while to complete. Please review rsync(1) man page for details.

8. All activities on /home and /var/spool/mail directories have to be quiescent

# /etc/init.d/sendmail stop # /etc/init.d/dovecot stop # /etc/init.d/httpd stop

If you are not sure how to check and stop the processes that access the /home and /var/spool/mail directories, the easiest way to ensure that is to bring the system to the single user mode.  $#$  init 1

And then start the network # /etc/init.d/network start

9. MFS mount the /home and /var/spool/mail directory from secondary e-mail server TwinES

# mount –t mfs TwinES:/home /home # mount –t mfs TwinES:/var/spool/mail /var/spool/mail

10. Check the /home and /var/spool/mail directory again If there is change on /home and /var/spool/mail directory between the rsync and mount command, Run the mfsck command to check and make sure that they are in sync. Please Review man page of mfsck for details.

# mfsck –[f/b] /home # mfsck –[f/b] /var/spool/mail

11. Turn on dovecot, httpd and sendmail init scripts

# chkconfig sendmail on # chkconfig dovecot on

**TWIN PEAKS**OFIWARE INC.

Tel: (510) 438-0536 www.TwinPeakSoft.com  $\mathcal{D}_{\mathcal{L}}$  # chkconfig httpd on

12. Bring the system back to multi-user mode or restart the stopped init.d scripts

# init 5

Or

# /etc/init.d/sendmail start # /etc/init.d/dovecot start # /etc/init.d/httpd start

After the set up is completed, all emails come to primary server TwinJD are replicated to the secondary server TwinES. User's email folders are also replicated. The client can read and send email through primary email server TwinJD.

### **Client access primary email server**

### **Window Outlook**

- 1. Use Outlook to set up the e-mail accounts, choose IMAP as the type of server
- 2. For the incoming and outgoing mail server use the IP address of TwinJD

#### **Browser**

Client can use any web browser to access their email on primary email server by using

http://www.TwinJD/webmail/

After the set up is completed, all emails that come to primary server TwinJD are replicated to the secondary server TwinES. User's email folder are also replicated. The client can read and send email through primary email server TwinJD.

## **Email cluster configuration (Heartbeat Package)**

The primary email server TwinJD and the secondary email server can be configured as a pair of clustering nodes. In case the primary email server TwinJD fails or is taken out for service, the secondary email server TwinES kick in automatically and continues to provide email service to their clients without delay.

1. Download the Heartbeat package Go to http://www.linux-ha.org/download

**TWIN PEAKS**OFIWARE INC.

Or go to http://www.ultramonkey.org/download/heartbeat/stable.latest

For Red Hat Linux 4 or CentOS 4, download heartbeat-2.0.4.tar.gz For Red Hat Linux 5 or CentOS 5, download the version equal to or higher than heartbeat-2.0.8.tar.gz

- 2. gunzip and untar the file # gunzip heartbeat-2.0.8.tar.gz # tar xf heartbeat-2.0.8.tar
- 3. Review the documentation

# cd hearbeat-2.0.8/doc

Read the GettingStarted.[txt/html], HardwareGuide.[txt/html], Requirements.[txt/html] and other documents in the directory.

4. Config the heartbeat package

From the top of the src tree, type # ./ConfigureMe configure

If you see the following message, please follow step 5 to install libnet configure: error: The following required components noted earlier are missing: libnet

If no error after running ./ConfigureMe, continue to type

# make # make install

- 5. Install libnet package if you see the above error
	- a) Go to http://www.packetfactory.net/libnet Download the latest version: 1.1.2.1
	- b) gunzip and untar libnet.tar.gz # gunzip libnet.tar.gz # tar xf libnet.tar
	- c) From the top of the libnet src tree, type # ./configure # make # make install
- 6. Configure Heartbeat run time options Copy the ha.cf, haresources, authkeys files from doc directory of heartbeat src tree to /etc/ha.d directory

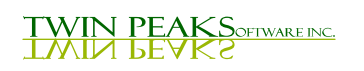

7. Edit ha.cf file and turn on the following options: debugfile /var/log/ha-debug logfile /var/log/ha-log logfacility local0 keepalive 2 deadtime 30 warntime 10 initdead 120 udpport 694 # # Note: the bcast will generate more traffics on the net and the log # file /var/log/ha-log if there is another pair of clustering nodes # running on the same subnet. One can then use ucast and a different # udpport # # udpport 695 # ucast eth0 192.168.1.[210/207] # ucast eth0 192.168.1.150  $#$  for ha.cf on TwinJD ucast eth0 192.168.1.210  $#$  for ha.cf on TwinES auto\_failback on # # Tell what machines are in the cluster # node nodename ... -- must match uname -n #node ken3 #node kathy node TwinJD node TwinES 8. Edit haresources file # Assuming the administrative addresses are on the same subnet... # A little more complex case: One service address, default subnet # and netmask, and you want to start and stop http when you get # the IP address... # #just.linux-ha.org 135.9.216.110 http TwinJD 192.168.1.177 sendmail dovecot

- 9. Edit authkeys file auth 1 1 crc
- 10. Use adduser command or the 'User and Group' GUI from Applications 'System Setting' Add a user account hacluster. Add a group account haclient.
- 11. Turn on heartbeat process Login in as root

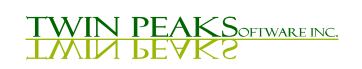

# chkconfig heartbeat on

12. Add IP address of newly configured cluster email sever TwinCS to /etc/hosts . The above procedures must be performed on both systems.

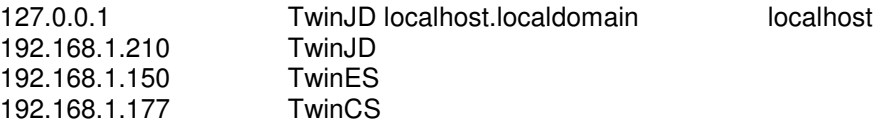

#### 13. Reboot both systems

14. Verify heartbeat is running

Login to the primary email server TwinJD as root, and type # ifconfig eth0

> eth0 Link encap:Ethernet HWaddr 00:16:76:32:09:B3 inet addr:192.168.1.210 Bcast:192.168.1.255 Mask:255.255.255.0 inet6 addr: fe80::216:76ff:fe32:9b3/64 Scope:Link UP BROADCAST RUNNING MULTICAST MTU:1500 Metric:1 RX packets:1721 errors:0 dropped:0 overruns:0 frame:0 TX packets:897 errors:0 dropped:0 overruns:0 carrier:0 collisions:0 txqueuelen:1000 RX bytes:325596 (317.9 KiB) TX bytes:152702 (149.1 KiB)

> eth0:0 Link encap:Ethernet HWaddr 00:16:76:32:09:B3 inet addr:192.168.1.177 Bcast:192.168.1.255 Mask:255.255.255.0 UP BROADCAST RUNNING MULTICAST MTU:1500 Metric:1

The primary email server has two IP addresses, 192.168.1.210 for TwinJD and 192.168.1.177 for new cluster server TwinCS.

When the primary server fail, the standby server TwinES will take over the IP address 192.168.1.177 and continues running. This is the failover operation.

When the primary server TwinJD recovers, the TwinJD gets the IP address 192.168.1.177 back. This is the failback operation.

Type the following command to see the failover and failback sequences:

# tail -f /var/log/ha-log

Perform these mount and mfsck operations after primary server has recovered:

# mount -t mfs TwinES:/var/spool/mail /var/spool/mail # mount -t mfs TwinES:/home /home

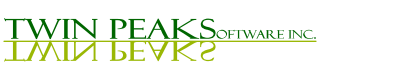

When the failover occurs, the secondary server TwinES takes over the email operation. So its /var/spool/mail and /home directories may get updated with the new mail arrives and there is new activities in user's home directory. After the Primary server comes back online, its /var/spool/mail and /home directories need to re-sync with the new files from secondary server TwinES. The '-b' option of mfsck handles such case. If in doubt, use '-I' interactive mode to review the difference in files between the Primary and Secondary before making the sync. Please review mfsck man page.

# mfsck -b /var/spool/mail # mfsck -b /home

## **Client access email cluster**

### **Window Outlook**

- 1. Use Outlook to set up the email accounts. choose IMAP as the type of server.
- 2. For the incoming and Outgoing mail server use the IP address of TwinJD.

With the new cluster email server set up and assign a new IP address, all client email account should change to use this new IP address as the incoming and/or outgoing server.

### **Web Browser**

Client can use any web browser to access their email on the email clustering server by using

http://www.TwinCS/webmail/

## **Monitor email and folders are replicated between e-mail servers**

Login TwinJD or TwinES as root # tethereal -S -f tcp port 2049 and host 192.168.1.207 and host 192.168.1.210 -F snoop

You will see TCP NFS traffics between two nodes of clustering system whenever e-mail arrives on primary E-mail server TwinJD or a user updates the folder.

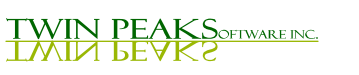